# **Utiliser la tablette en maternelle**

# **Découvrir la tablette comme support d'apprentissages**

### **Compétences de fin de cycle travaillées :**

- Utiliser des outils numériques
- Réinvestir des compétences par le biais d'un matériel varié

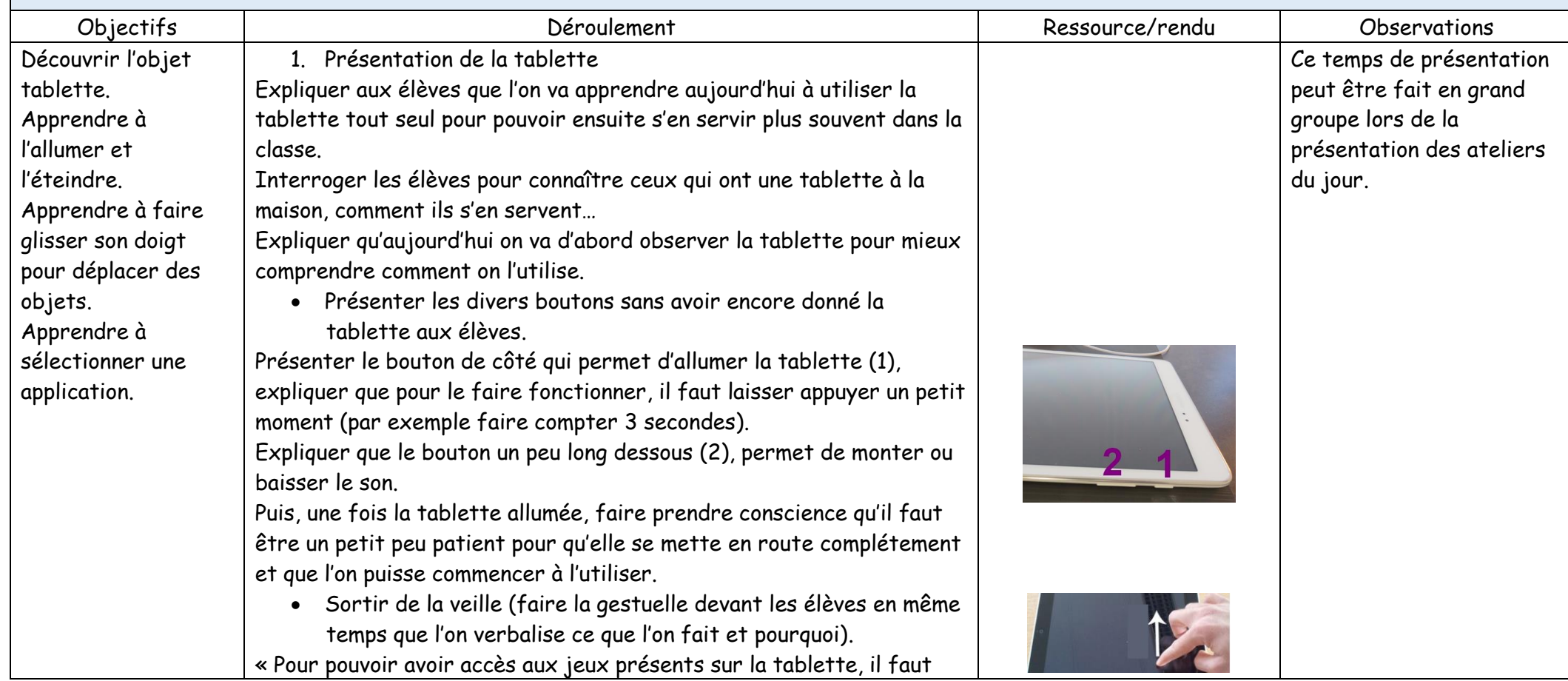

faire glisser son doigt dessus à un endroit où il n'y a aucune écriture ni aucune image.

Une fois que le doigt a glissé alors on arrive sur une page où on va avoir accès aux divers jeux.

Aujourd'hui, nous allons travailler avec cette application qui est représentée avec un crocodile (*GCompris*). Il y a plusieurs jeux qui sont proposés. Nous allons jouer au jeu du train pour apprendre à déplacer des objets avec notre doigt sur l'écran de la tablette. » Devant les enfants, ouvrir l'application puis bien expliquer comment accéder au jeu (dans quel menu on le trouve en nommant l'animal référent) et l'expliciter : « Il faut placer les pièces du train sur la bonne silhouette. Vous pouvez faire tourner les pièces en posant votre doigt sur la flèche à côté de la pièce et en la faisant tourner » (cette activité de faire pivoter l'objet est complexe et peut nécessiter des manipulations régulières).

## 2. Expérimentation

En atelier, distribuer une tablette par enfant et leur faire verbaliser la chronologie des choses à faire : allumer -> faire sortir de la veille en faisant glisser son doigt -> sélectionner l'application -> sélectionner le jeu -> jouer.

Accompagner individuellement chacun si nécessaire pour la prise en main. Puis, quand ils ont réalisé plusieurs niveaux du jeu du train, expliquer qu'il va falloir maintenant tous s'arrêter pour apprendre à fermer les jeux et éteindre la tablette pour que les autres copains de la classe aient assez de batterie pour jouer.

Expliquer que pour fermer un jeu ou une application il faut appuyer sur la croix (X). Puis pour éteindre la tablette il faut appuyer longtemps sur le même bouton que pour l'allumer.

Montrer une fois la manipulation avant de la laisser faire aux enfants. Bien verbaliser : « Il est important de bien fermer les applications car sinon l'élève qui aura la tablette après vous ne pourra pas commencer le jeu au premier niveau. »

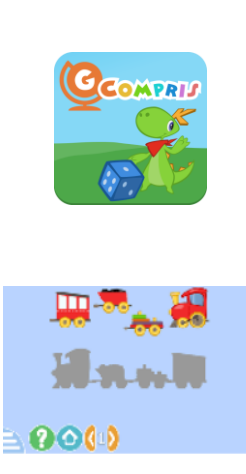

Automatiser des gestes permettant une prise en main autonome de la tablette.

Prolongement : refaire un second atelier sur cette prise en main et le principe de déplacement d'objets avec soit le même jeu, soit avec des jeux où il faut poser sur l'ombre

(<https://www.logicieleducatif.fr/maternelle/eveil/petit-tour-du-monde-des-formes.php>) ou des activités de puzzles ou de tangram qui amènent à déplacer des morceaux et à les orienter.

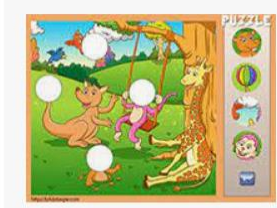

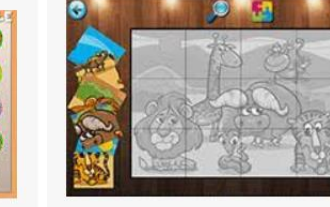

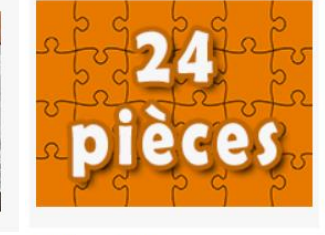

Trois puzzles simples pour enfants de ... Puzzles gratuits en ligne, 12 pièces - ti... lululataupe.com

tidou fr

Puzzles - tipirate tipirate.net

gestes permettant une prise en main autonome de la tablette. Apprendre à utiliser le casque audio, à régler le volume.

Automatiser des

1. Présentation

Expliquer : « Aujourd'hui, nous allons découvrir une nouvelle activité sur la tablette qui utilise du son et donc nous allons apprendre à brancher un casque sur la tablette, à régler le volume du son… »

## 2. Expérimentation

En atelier, distribuer une tablette à chaque enfant, leur demander de l'allumer seul et de la déverrouiller. Prendre le temps de bien verbaliser les diverses étapes pour le faire. Puis expliquer : « Nous allons faire un loto sonore à l'aide de la

tablette, et donc il va nous falloir brancher un casque sur chacune d'entre elles. » Laisser les élèves explorer la tablette et voir où le casque peut se brancher. Avant de le faire faire aux élèves, prendre le temps de présenter l'activité que vous allez leur faire faire et montrer comment on augmente ou baisse le volume. Enfin proposer à chacun de brancher son casque et de réaliser l'exercice.

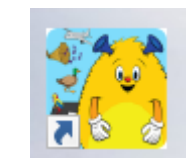

Loto sonore proposé dans le pack zoom (payant). Si vous ne disposez pas de ce logiciel, vous trouverez divers loto sonore sur youtube ou un jeu autour des cris des animaux : [https://jeux.ieducatif.fr/jeu-](https://jeux.ieducatif.fr/jeu-educatif/jeux-maternelle/cris-des-animaux/)

[educatif/jeux](https://jeux.ieducatif.fr/jeu-educatif/jeux-maternelle/cris-des-animaux/)[maternelle/cris-des-animaux/](https://jeux.ieducatif.fr/jeu-educatif/jeux-maternelle/cris-des-animaux/) Si vous ne trouvez pas d'application qui vous convienne, cette séance peut être juste l'occasion d'utiliser la tablette pour découvrir en individuel, dans sa bulle, certaines musiques, histoires…

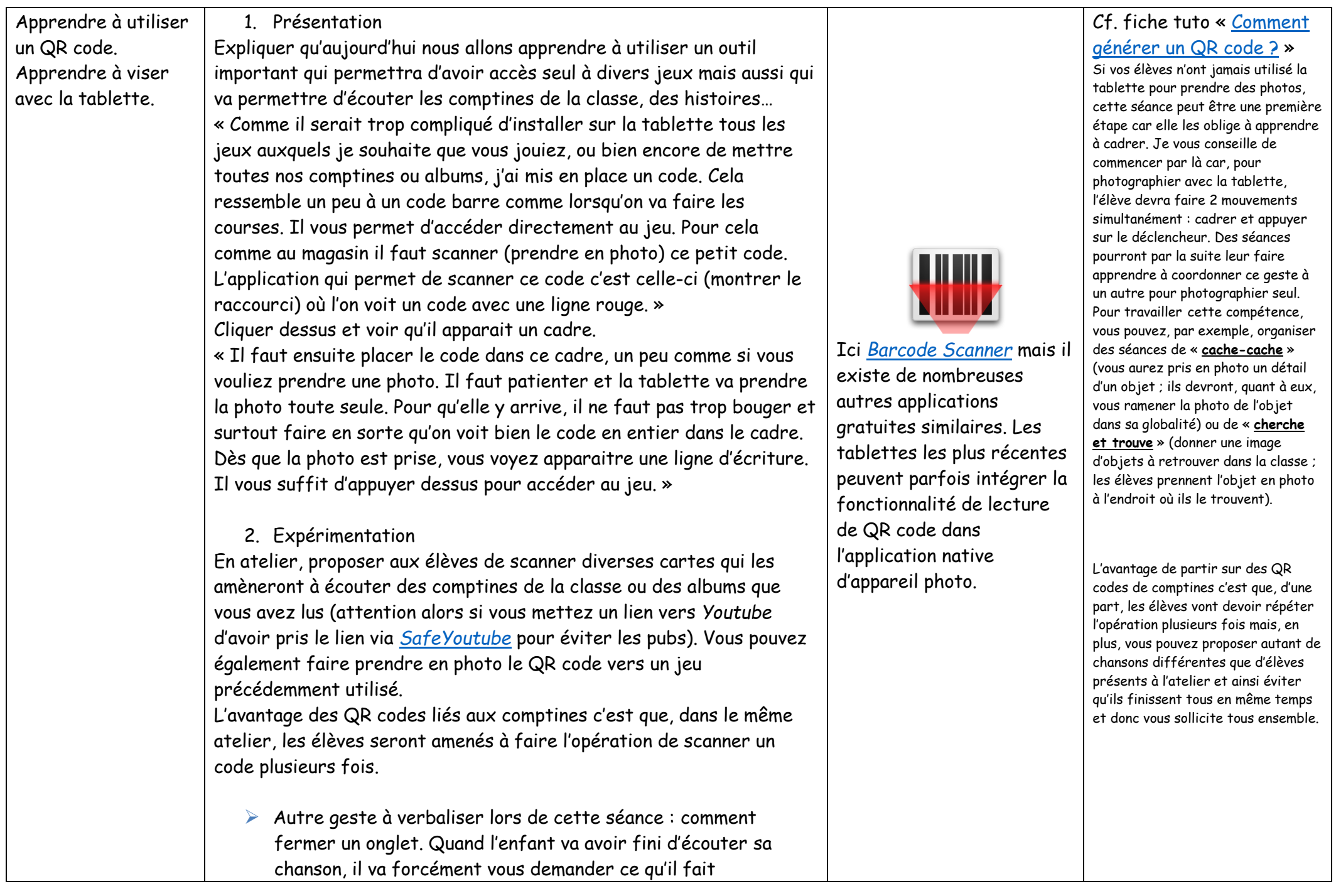

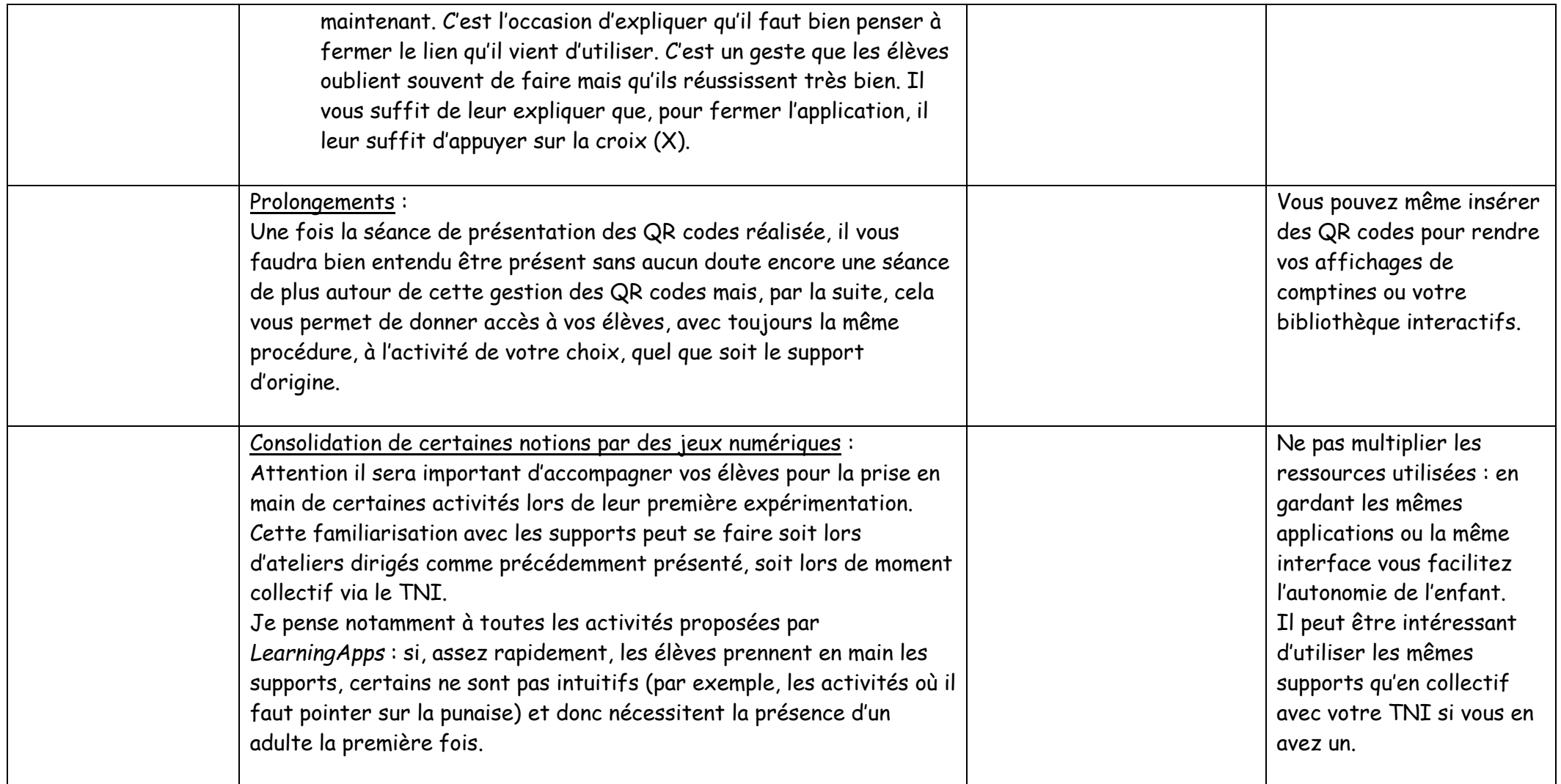

Note : certaines indications peuvent être à adapter à votre matériel ou aux applications que vous utilisez, auxquels elles sont propres.

# **Liens vers des ressources en ligne**

# **Des sites de jeu en ligne**

### **Logiciels éducatifs**

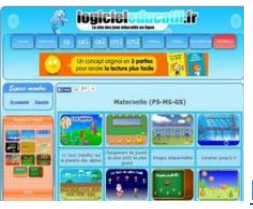

<http://www.logicieleducatif.fr/maternelle/accueil/>

#### **LearningApps**

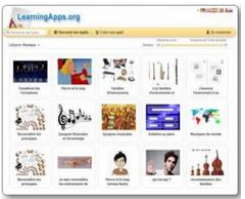

[http://learningapps.org/index.php?category=13&s=](http://learningapps.org/index.php?category=13&s)

Exemples d'activités déjà créées sous learning apps et référencées clairement : <https://rive-de-gier.circo.ac-lyon.fr/spip/spip.php?article335> <https://learningapps.org/user/melymaitresse>

#### **Vocapic**

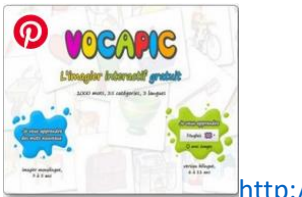

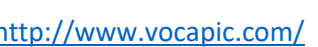

#### **Les jeux de Lulu**

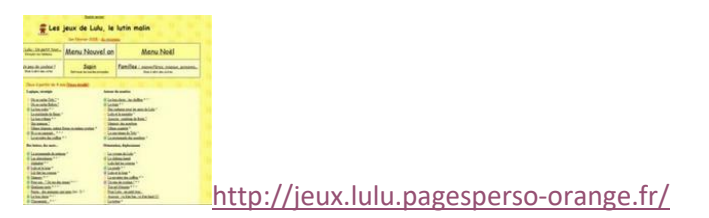

#### **Pepit**

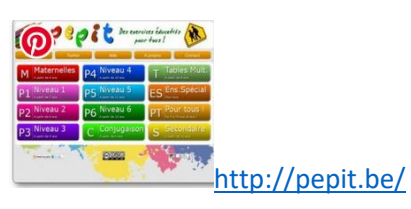

#### **Classe de Florent**

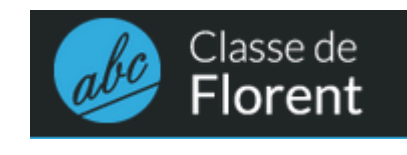

<https://classedeflorent.fr/>

#### **La classe du lama**

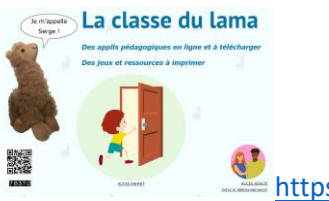

## **Des sites avec du contenu intéressant mais pas toujours pédagogiques….**

**iEducatif**

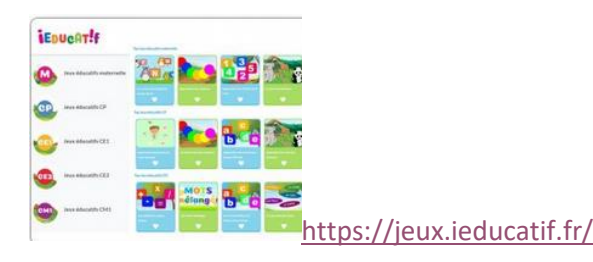

#### **Lulu la taupe**

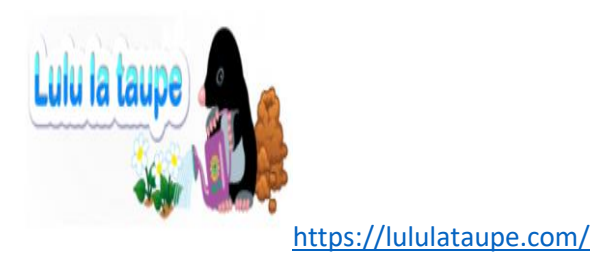

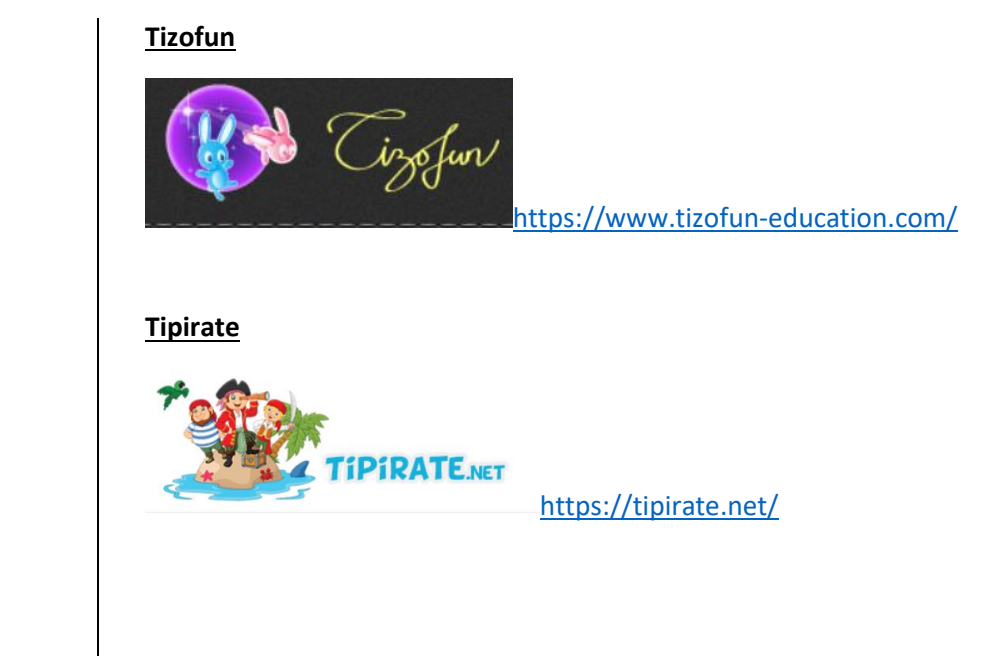

# **Lien vers les applications référencées par le groupe impulsion 63 et à installer directement sur la tablette :**

<https://mediascol.ac-clermont.fr/impulsion-numerique-educatif63/2020/10/02/liste-dapplications-gratuites-pour-le-numerique-c1/>

# **Lien vers un générateur gratuit de QR code très simple d'utilisation :**

[https://fr.qr-code-](https://fr.qr-code-generator.com/a1/?ut_source=google_c&ut_medium=cpc&ut_campaign=franzoesisch_top_kw&ut_content=qr_code_creer_exact&ut_term=codeqr_e&gclid=Cj0KCQjwvr6EBhDOARIsAPpqUPEeRzJasjDb8U5IAjgb8PkpwTtsK3TNwOnRcop6BNghiMoa8EsT--YaAk7uEALw_wcB)

[generator.com/a1/?ut\\_source=google\\_c&ut\\_medium=cpc&ut\\_campaign=franzoesisch\\_top\\_kw&ut\\_content=qr\\_code\\_creer\\_exact&ut\\_term=codeqr\\_e&gclid=Cj0KCQjwvr6](https://fr.qr-code-generator.com/a1/?ut_source=google_c&ut_medium=cpc&ut_campaign=franzoesisch_top_kw&ut_content=qr_code_creer_exact&ut_term=codeqr_e&gclid=Cj0KCQjwvr6EBhDOARIsAPpqUPEeRzJasjDb8U5IAjgb8PkpwTtsK3TNwOnRcop6BNghiMoa8EsT--YaAk7uEALw_wcB) [EBhDOARIsAPpqUPEeRzJasjDb8U5IAjgb8PkpwTtsK3TNwOnRcop6BNghiMoa8EsT--YaAk7uEALw\\_wcB](https://fr.qr-code-generator.com/a1/?ut_source=google_c&ut_medium=cpc&ut_campaign=franzoesisch_top_kw&ut_content=qr_code_creer_exact&ut_term=codeqr_e&gclid=Cj0KCQjwvr6EBhDOARIsAPpqUPEeRzJasjDb8U5IAjgb8PkpwTtsK3TNwOnRcop6BNghiMoa8EsT--YaAk7uEALw_wcB)